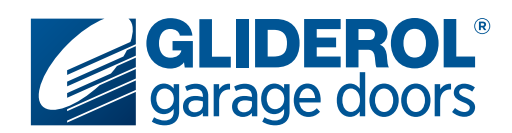

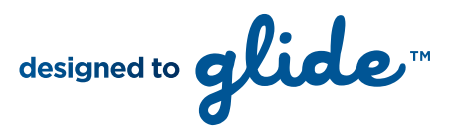

# **Glidermatic GTS+ Optima** Setting Door Travel Limits

The following instructions demonstrate how to set the travel limits of your Gliderol Sectional door. Setting your door travel limits is a vital part of the initial setup of your Glidermatic GTS+ Optima operator. This communicates to the operator the specific distance it must travel to complete an open/ close cycle. All steps must be completed in quick succession to prevent the unit from exiting Limit setup mode.

#### **Step 1:**

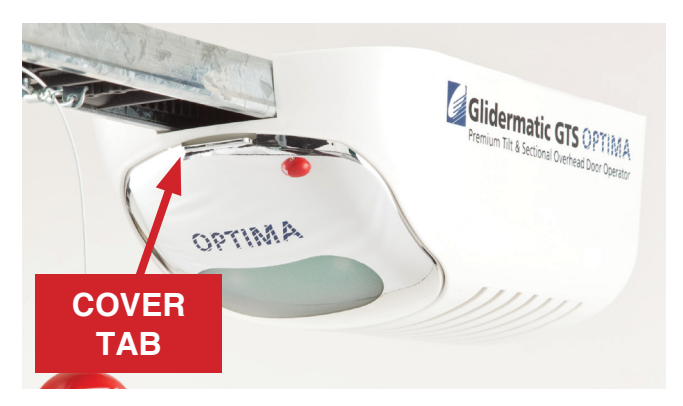

Carefully remove the light cover by pulling down on the tab near the front of the unit.

**Note:** The light cover is connected to the units circuit board. Whilst the cover can be unplugged whilst programming your handsets, it must be reconnected to the same two-pin position when completed.

## **Step 2:**

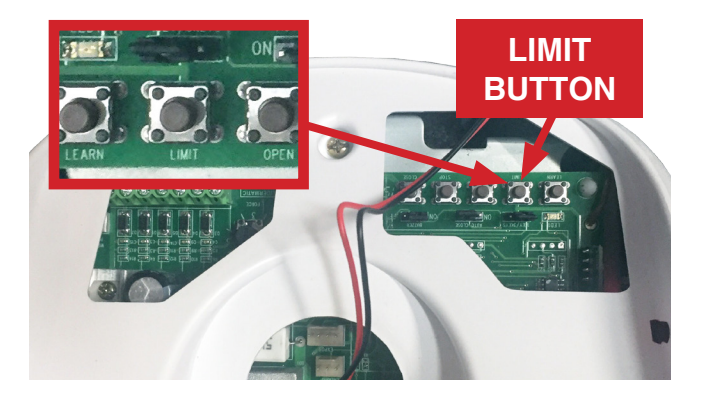

Press the 'Limit' button once. The unit will beep three times to confirm the unit is in limit setting mode mode.

#### **Step 3:**

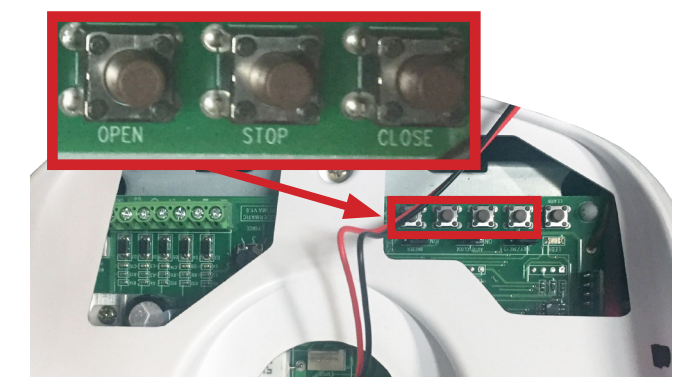

Set the top/open door limit by using the 'Open' and 'Close' buttons to raise the door to it's open position. Press 'Stop' to confirm limit. Set the bottom/close door limit by using the same 'Open' and 'Close' buttons to lower the door to it's closed position. Press 'Stop' to confirm limit.

## **Your Travel Limit setup is now complete!**

Once limits are set the unit will automatically perform a full calibration cycle. When the door is closed after calibration, the limits are successfully setup.

The door will then travel between its limits and automatically set the optimal operation force.

To ensure your Force Settings are correct, place a block of wood in the opening and lower the door. The door should automatically reverse when it touches the wood without further adjustments. If the door doesn't auto-reverse please refer to the Force Setting instructions in your user guide to adjust.

# **www.gliderol.com.au**